## **TLR 4.6**

über die "alte" Software für die TCU<sup>[1\)](#page--1-0)</sup>

Manche 914er-Piloten kennen das:

wenn sie ein Problem mit dem Motor haben, rufen sie den Fachman ihres Vertrauens an und werden gefragt, ob sie denn schon ein Logfile gefahren haben.

Große Verwunderung - was ist das denn ??

… ein Programm, welches von Rotax zum Download bereitgestellt wird, und mit dem man mit der TCU kommunizieren kann…

Gesagt, getan - [Programm runtergeladen,](https://kleinjung.de/rotax/doku.php?id=dokumente_bei_rotax_suchen) installiert und schon wundert man sich, dass nix geht…

Natürlich kommt es hier auf die Hardware und das Betriebssystem an.

Das Programm ist ein altes 16bit DOS-Programm.

Wer jetzt ein altes Laptop mit Windows XP hat ist nun fein raus. Die alten Dinger hatten (hoffentlich) noch einen serielle RS232-Port an Board. Serielles Kabel angesteckt, am Schnittstellenkabel der TCU angeschlossen und schon läufts.

[Modernere Laptops benötigen leider einen USB zu RS232 Konverter und meistens ist hier die](https://www.kleinjung.de/rotax/lib/exe/fetch.php?media=test_verschiedener_usb_adapter.pdf) [Installation in der DOS-Box erforderlich. Die Installation nach dem](https://www.kleinjung.de/rotax/lib/exe/fetch.php?media=test_verschiedener_usb_adapter.pdf) [Download](https://rotax-docs.secure.force.com/DocumentsSearch/sfc/servlet.shepherd/version/download/06812000001vyTnAAI?asPdf=false) gelingt Dank Rotax recht unproblematisch.

Nach einer Treiberänderung (wenn ich mich recht entsinne ca. 2010) funktionieren hierfür leider nur noch wenige Konverter, die auch nicht mehr erhältlich sind. Hierzu hatte Rotax einige

Tests

durchgeführt. Wer Glück hat, wird auf dem Gebrauchtmarkt fündig. **Leider ein Lottospiel**…oder man benutzt die neue Software [B.U.D.S AIRCRAFT 4.0.](https://www.kleinjung.de/rotax/doku.php?id=b.u.d.s-software)

….und so fährt man , wenn alles funktioniert, ein Logfile:

wie bei alten Dos-Programmen üblich, wird es ausschließlich über die Tastatur gesteuert. Hierzu ist in der unteren Zeile jeder mögliche Befehl aufgelistet und man gelangt in das Programmteil mit der Eingabe des ersten Buchstabens und verlässt es wieder mit der ESC-Taste.

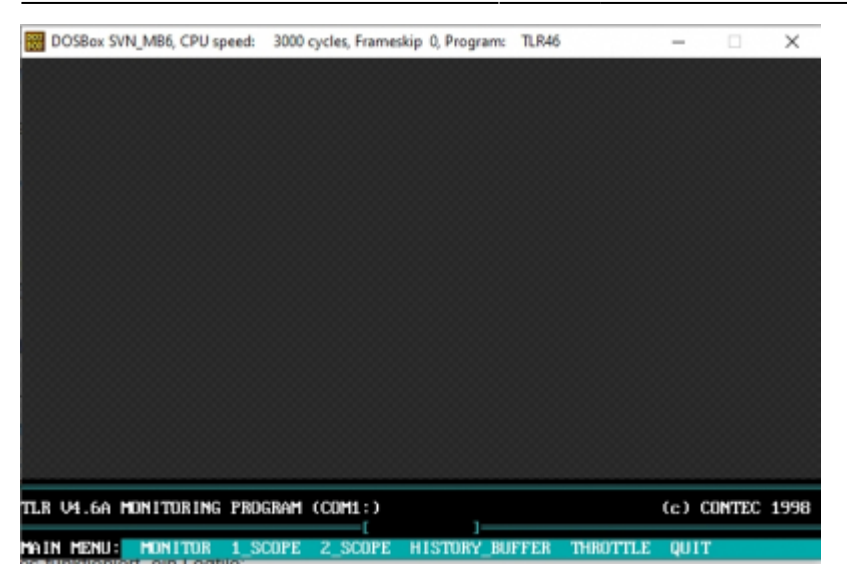

Wenn das Programm läuft, startet man den Motor. Nach Eingabe von "M" gelangt man in den Programmteil MONITOR und startet das Schreiben der Logfiles durch die Eingabe von "**L**". In der oberen, rechten Ecke ändert sich nun der Eintrag von "**LOG: OFF**" zu "**LOG: ON**". Nun schreibt die TCU kontinuierlich in das Installationsverzeichnis des Programms, also z.B. "**C:\914\TLR46\**", ein Logfile nach dem Anderen. Nach 192KB, ca. 4000 Zeilen, folgt das nächste und so weiter. Das entspricht einer Aufzeichnungdauer von ca. 5 Minuten. In jedes Logfile werden ca. 10 Datensätze der Betriebsparameter der TCU je Sekunde geschrieben. Das ermöglicht eine sehr detailierte Fehlersuche.

Zur einfacheren Fehleranalyse empfehle ich, die Aufzeichnung der Logfiles zu beenden, wenn im Flug der zu suchende Fehler aufgetreten ist. Das erleichter die Suche enorm, weil man am Ende der Logfiles anfangen kann.

Ein weiterer, wichtiger Programmpunkt ist das Auslesen der gespeicherten Daten aus der TCU. Hierzu gibt man im Hauptmenü ein "H" ein und durch Eingabe von "R" liest man den Speicher aus. Nachdem der Fortschritt des Auslesens in der Anzeige beendet ist, kann man durch Eingabe von "**V**" den Inhalt unter Benutzung der Cursortasten anschauen.

**Leider wird es nun spannend.** Will man die Daten zur Analyse einem Fachmann übergeben, gibt es keinen Menüpunkt zum Speichern. Drucken kann man sie noch, aber die direkte Druckausgabe setzt einen Drucker voraus, der am parallelen Port angeschlossen ist. Wer hat das heute noch? Hier hilft der Umweg über einen Ausdruck als PDF. Ist ein solcher Ausdruck nicht möglich, helfen eigentlich nur Fotos vom Bildschirm mit dem Smartphone zu machen.

Der letzte, brauchbare Programmpunkt ist das **Kalibrieren des Drosselklappenpotentiometers**. Dazu gibt man im Hauptmenü ein "T" ein und folgt ganz einfach der Anweisung auf dem Bildschirm. Es ist auf jeden Fall darauf zu achten, dass die Drosselklappe in der Leerlaufstellung auch wirklich geschlossen ist, indem man direkt am Drosselhebel prüft, ob er auch am Leerlaufanschlag anliegt.

Eine ausführliche Anleitung gibt es selbstverständlich von Rotax im Heavy Maintenance Manual, im Kapitel 76 "ENGINE CONTROL".

[1\)](#page--1-0)

Turbo Control Unit

From: <https://www.kleinjung.de/rotax/> -

Permanent link: **[https://www.kleinjung.de/rotax/doku.php?id=tlr\\_4.6](https://www.kleinjung.de/rotax/doku.php?id=tlr_4.6)**

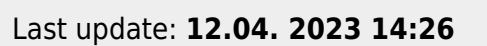

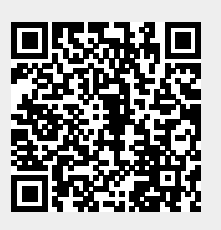